## Wireless-Statistiken der RV110W anzeigen I

## Ziele

Die Seite Wireless Statistics (Wireless-Statistiken) zeigt die Gesamtzahl aller in allen Wireless-Netzwerken gesendeten und empfangenen Daten an. Diese Informationen können hilfreich sein, um Fehler zu beheben und festzustellen, was in welchem Netzwerk schief gegangen ist.

In diesem Dokument wird erläutert, wie Sie die Seite für Wireless-Statistiken auf der RV110W anzeigen.

## Anwendbare Geräte

● RV110 W

## Wireless-Statistiken

Schritt 1: Wählen Sie im webbasierten Konfigurationsprogramm Status > Wireless Statistics (Status > Wireless-Statistik). Die Seite Wireless Statistics wird geöffnet.

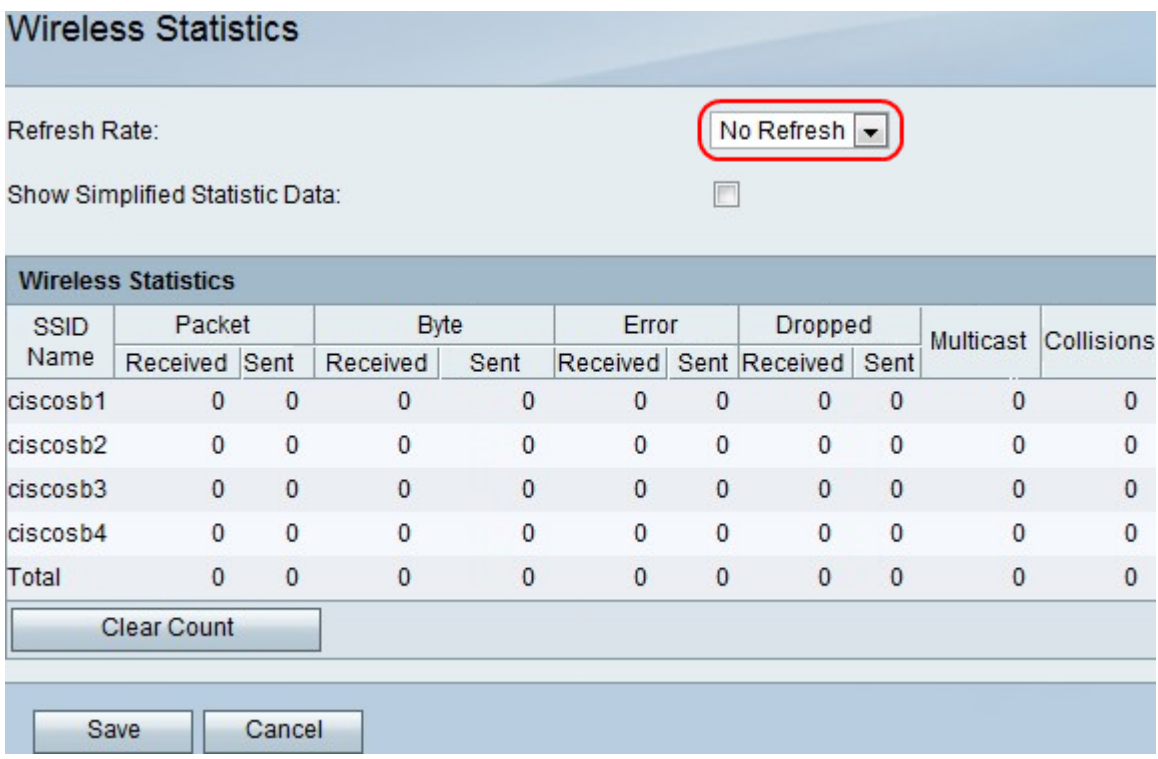

Schritt 2: Wählen Sie im Dropdown-Menü Refresh Rate (Aktualisierungsrate) aus, wie lange das Gerät warten soll, bevor die Portstatistik aktualisiert wird.

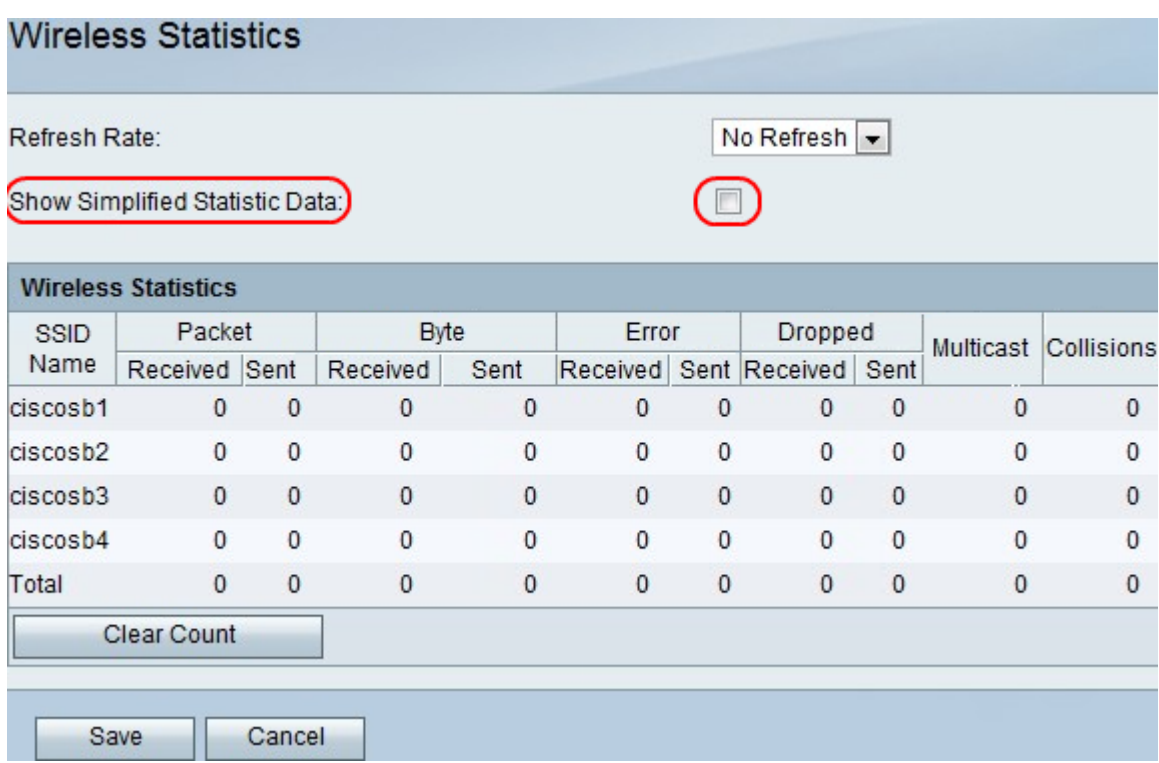

Schritt 3: Aktivieren Sie das Kontrollkästchen Vereinfachte statistische Daten anzeigen, um Daten in vereinfachten Bezeichnungen anzuzeigen. Beispiel: kB anstelle von Byte.

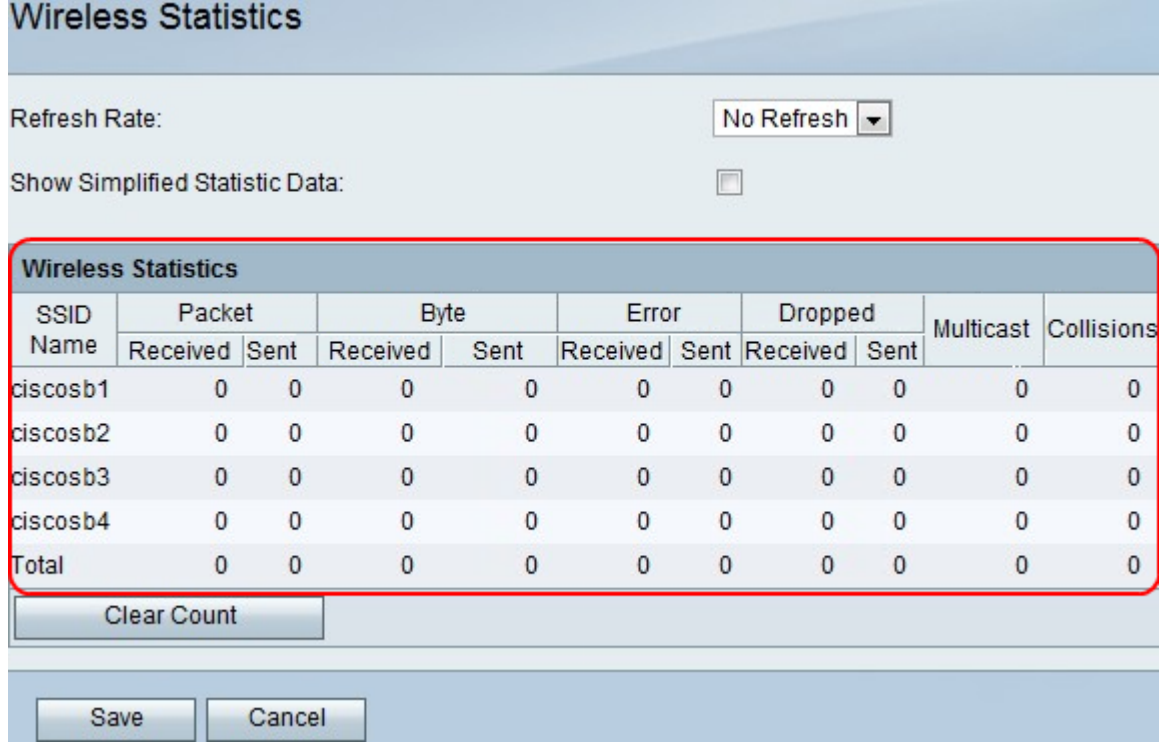

Schritt 4: Die Daten werden in der Tabelle Wireless Statistics (Wireless-Statistiken) angezeigt.

- SSID-Name Der Name des Wireless-Netzwerks.
- Packet (Paket): Die Anzahl der gesendeten und empfangenen Wireless-Pakete.
- Byte Die Anzahl der gesendeten und empfangenen Byte.
- Fehler Die Anzahl der gesendeten und empfangenen Paketfehler.
- Verworfen Die Anzahl der gesendeten und empfangenen Pakete, die verworfen wurden.
- Multicast Die Anzahl der gesendeten Multicast-Pakete.

• Kollisionen - Die Anzahl der Signalkollisionen an diesem Port.

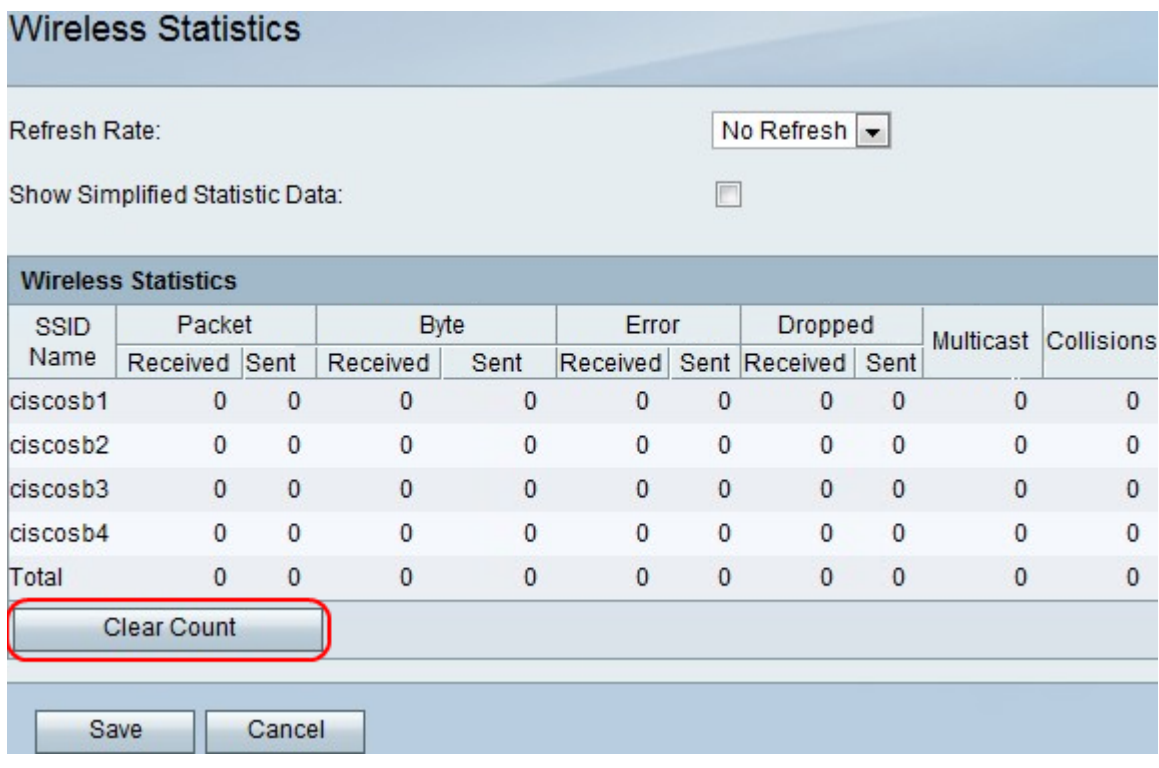

Schritt 5: Klicken Sie auf die Schaltfläche Clear Count (Anzahl löschen), um alle aufgezeichneten Statistiken zu löschen.

Schritt 6: Klicken Sie auf Speichern.